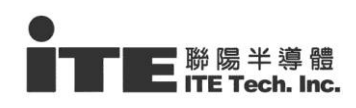

# **IT8951 USB Programming Guide (USB Command Based)**

**2016/11/14 Version v.0.4**

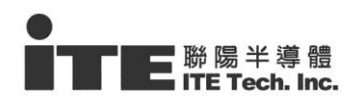

# ■ Revision history

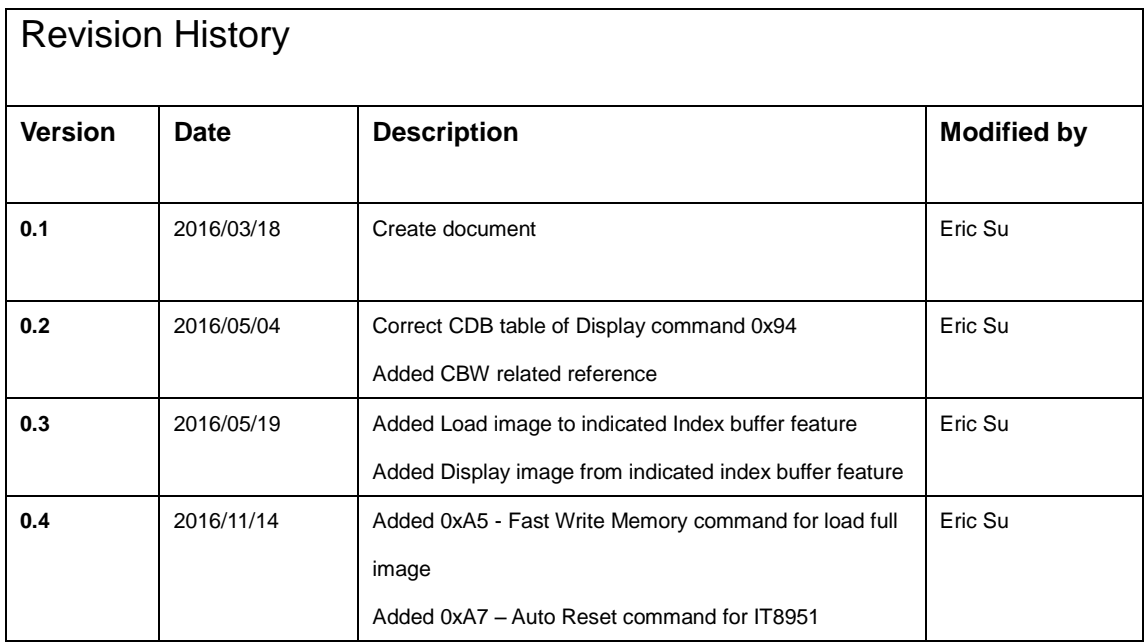

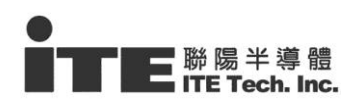

# **Table of Contents**

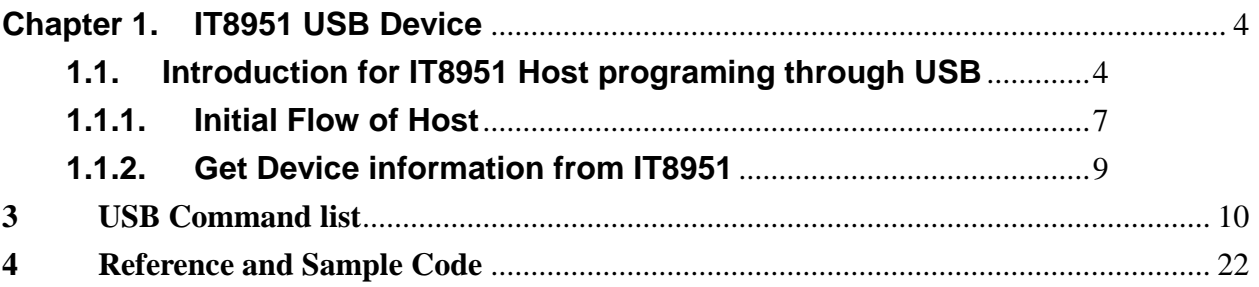

# **figures**

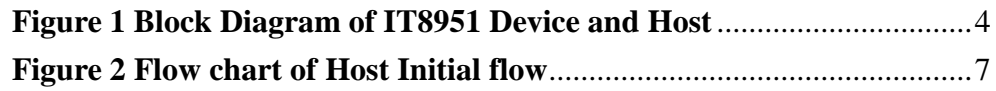

# **Tables**

# **Chapter 1. IT8951 USB Device**

## <span id="page-3-1"></span><span id="page-3-0"></span>**1.1. Introduction for IT8951 Host programing through USB**

IT8951 is a pure slave T-con chip and needs controlled by Host through specified host interface, it can support I80, SPI, I2C and also has USB interface when IT8951 OTG controller is configured to USB device mode, When IT8951 was plugged to Host via USB cable, it would report to a regular Mass storage device, therefore, Host programmer can send regular CDB command specified by SCSI to access IT8951 such as a general Disk of PC.

<span id="page-3-2"></span>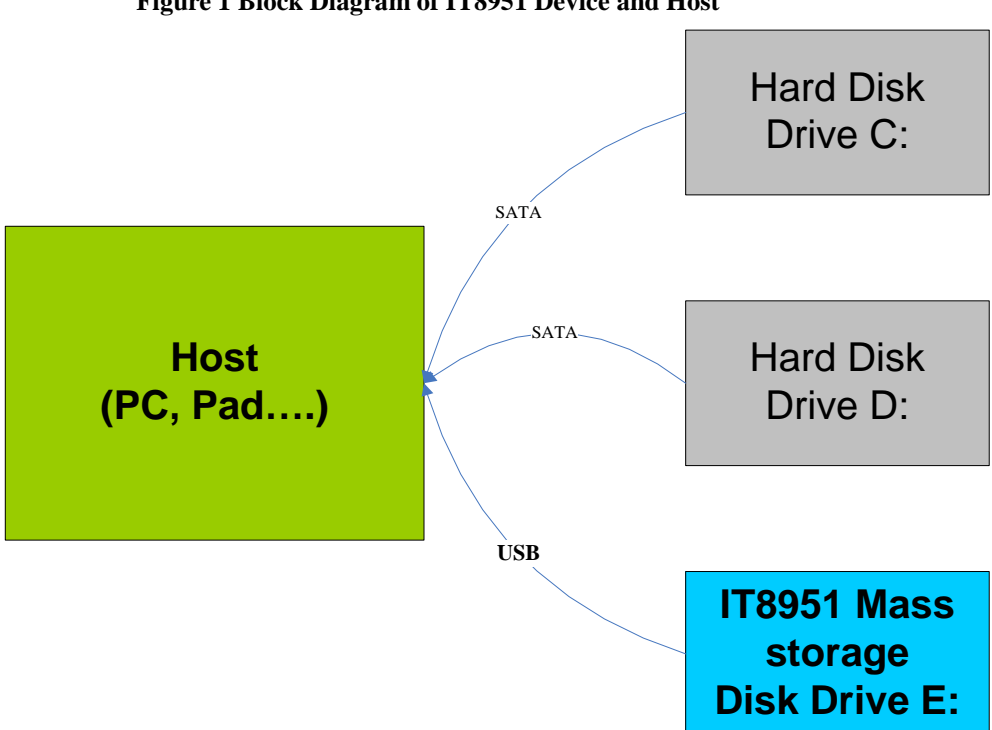

**Figure 1 Block Diagram of IT8951 Device and Host**

In this document, we will discuss how to program between Host and IT8951 by SCSI command via USB interface.

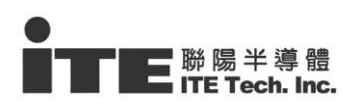

For some develop environment and platform (e.g. Android), the CDB[16] may need to be packed to CBW wrapper for Bulk transfer API as following table,

**Command Block Wrapper** 

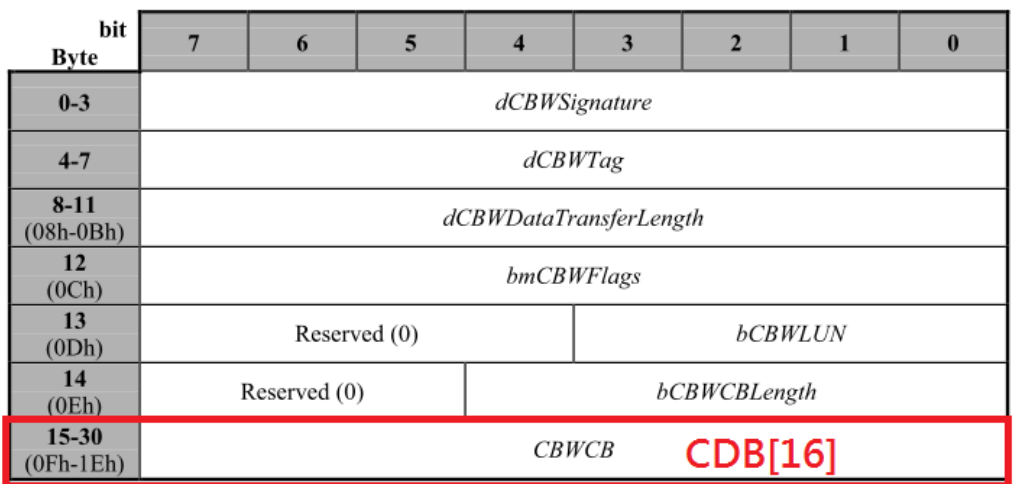

In this document, we will discuss and focus on IT8951 specified USB command in CDB[16] only, for more detailed description about CBW, please see

[http://www.usb.org/developers/docs/devclass\\_docs/usbmassbulk\\_10.pdf](http://www.usb.org/developers/docs/devclass_docs/usbmassbulk_10.pdf)

e.g. - Android Bulk API (CBW needed)

[http://developer.android.com/reference/android/hardware/usb/UsbDeviceCon](http://developer.android.com/reference/android/hardware/usb/UsbDeviceConnection.html) [nection.html](http://developer.android.com/reference/android/hardware/usb/UsbDeviceConnection.html)

For Example:

#### **Send CBW[15] + CDB[16] + Write(Out) Data[28]**

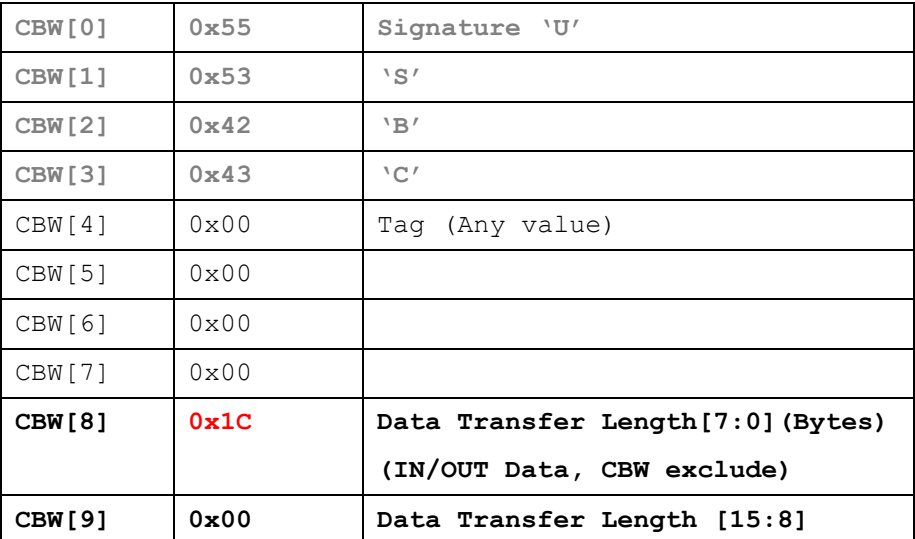

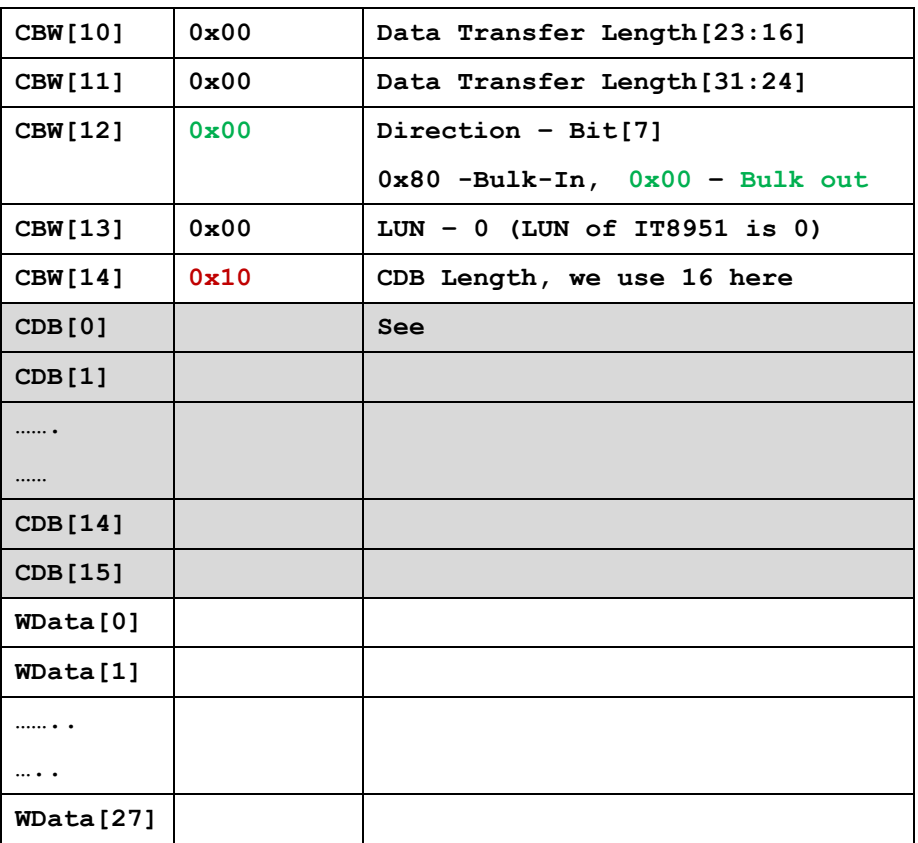

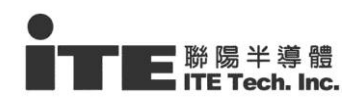

## <span id="page-6-0"></span>**1.1.1. Initial Flow of Host**

As described above, Host will detect a Mass storage device when IT8951 connected to Host. Therefore, IT8951 will be assigned a Drive No. (e.g. **E:** , **F:** or…) ,

- 1 Searching Disk to find the Drive No of IT8951
- 2 Using inquiry command to check returned device name:
	- 2.1 Send SCSI inquiry command
	- 2.2 Comparing string from received buffer **recvbuf[8]**~**recvbuf[36]** is equal to **"Generic Storage RamDisc 1.00"**

<span id="page-6-1"></span>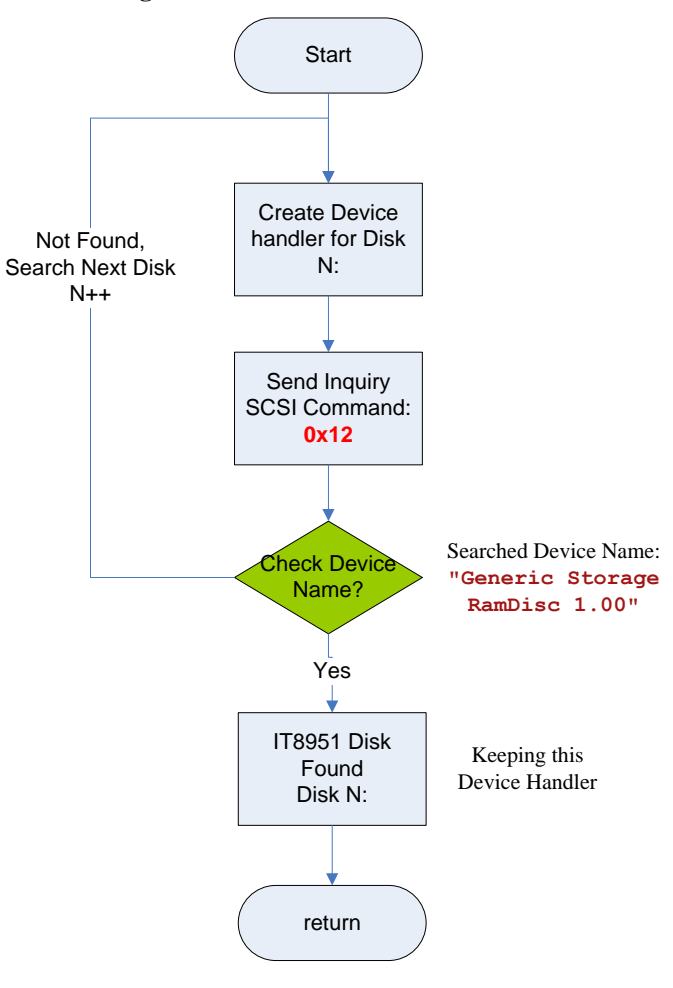

#### **Figure 2 Flow chart of Host Initial flow**

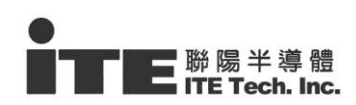

## **SCSI Inquiry**

- **Inquiry and get device name**
- Direction: Bulk-In
- **Programming flow**

## **1. Send CDB[16]**

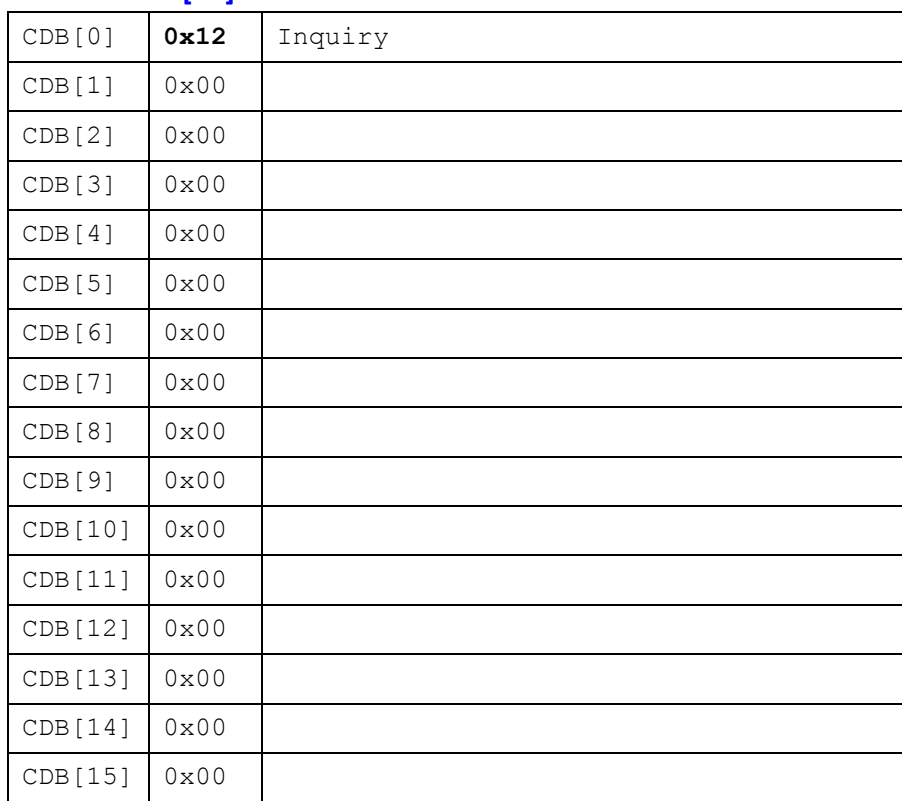

## **2. => parameters and data No**

- **3. <= Read inquiry data from IT8951**
- $\blacklozenge$  Size : 40 bytes
- The data structure is defined as following:

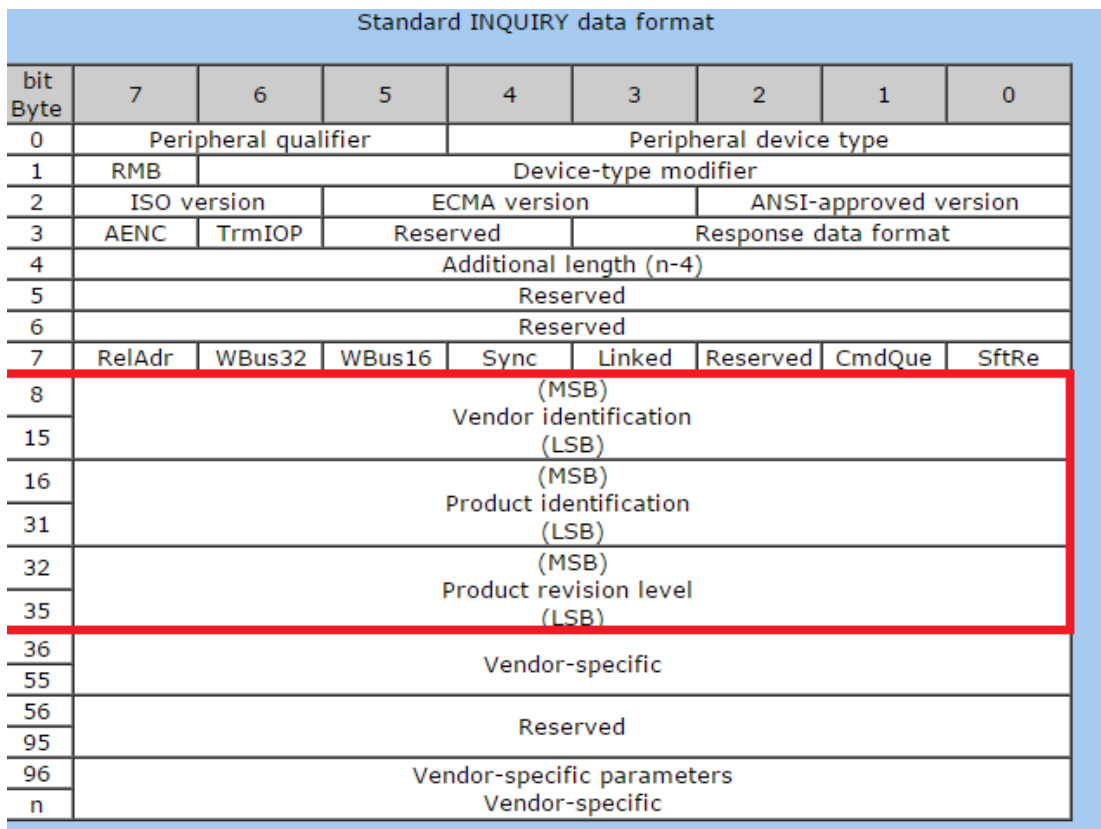

## **"Generic Storage RamDisc 1.00"**

## <span id="page-8-0"></span>**1.1.2. Get Device information from IT8951**

Host need to do initial flow to get necessary information as following from IT8951 in initial

step:

- Image Width
- **•** Image Height
- **•** Image Buffer Address (Index 0)
- Numbers of waveform modes and Temperature segments
- Numbers of Image buffer index (new added feature in **v.0.3**)

For more detailed description, please see USB command list in next chapter.

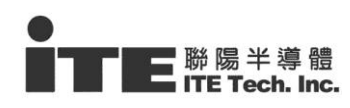

## **3 USB Command list**

## <span id="page-9-0"></span>**3.1 USB Host command introduction**

In this chapter, we will introduce the IT8951 USB command in CDB format, host programmer can send the CDB with IT8951 specified command and data to control IT8951, for more detailed programming flow, please refer our sample code for Windows platform (without CBW)

## **3.2 New feature added in v.0.3**

In previous version, there is only one image buffer address allocated in IT8951, In this version v.0.3, we added new feature for multiple image buffer for more flexible application for host programmer.

The numbers of maximum image buffer size are depends on Panel resolution and Memory available capacity.

## **3.3 New feature added in v.0.4**

In this version, we added the following new commands:

- Fast write memory command **0xA5** which is for fast load full width image (continuous pixels data) and it the transfer rate may speed up to Max: 30MB/Secs.
- **0xA7** command for Auto reset IT8951
	- **e.g.** After upgrading the IT8951 firmware via USB(PC), host can send this command to Inform IT8951 auto reset that User has no need to reset IT8951 device manually.

#### **0x80 – GET\_SYS**

- **Get System information**
- **Direction: Bulk-In**
- **Programming flow**

#### **4. Send CDB[16]**

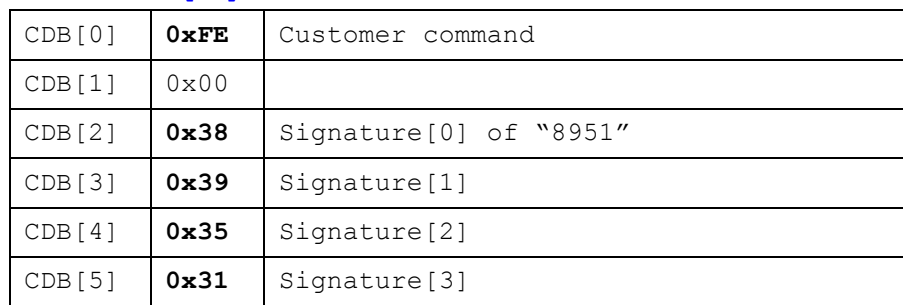

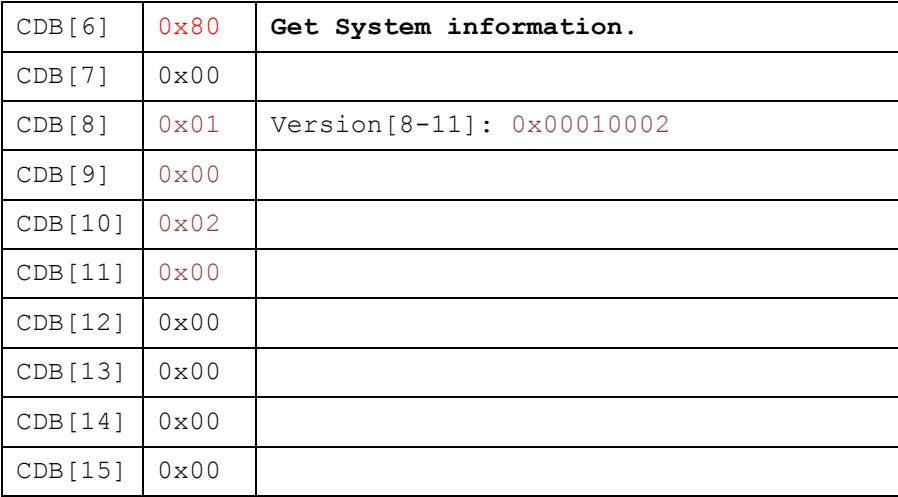

## **5. => parameters and data No**

- **6. <= Read Device information data from IT8951**
- $\blacklozenge$  Size : 112 bytes
- ◆ The data structure is defined as following:

```
typedef struct _TRSP_SYSTEM_INFO_DATA
{
      unsigned int uiStandardCmdNo; // Standard command number2T-con 
      Communication Protocol
   unsigned int uiExtendCmdNo; // Extend command number
    unsigned int uiSignature; // 31 35 39 38h (8951)
    unsigned int uiVersion; // command table version
    unsigned int uiWidth; // Panel Width
    unsigned int uiHeight; // Panel Height
   unsigned int uiUpdateBufBase; // Update Buffer Address
    unsigned int uiImageBufBase; // Image Buffer Address(index 0)
    unsigned int uiTemperatureNo; // Temperature segment number
    unsigned int uiModeNo; // Display mode number
    unsigned int uiFrameCount[8]; // Frame count for each mode(8).
    unsigned int uiNumImgBuf; //Numbers of Image buffer
    unsigned int uiReserved[9]; // Don't care
    void* lpCmdInfoDatas[1]; // Command table pointer
} TRSP_SYSTEM_INFO_DATA;
```
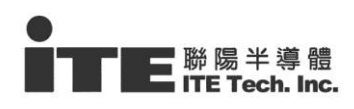

## **For example**, if we get  $\frac{u}{w}$  uniquely  $\frac{u}{w} = 3$

it means there are totally 3 image buffers (includes default image buffer) can be used currently, host programmer can load/display image to any one of these image buffers for some application such as preloading, previous page.., and the default image buffer (return by uiImageBufBase) would be allocated to index 0. For more detailed programming setting, please see IT8951 USB command 0x94(DisplayArea) and 0xA2(Load Image).

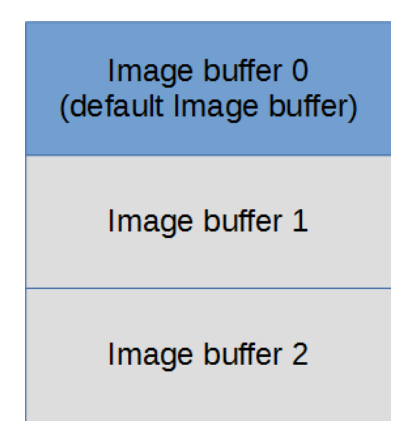

## **0x81 – READ\_MEM**

- **Read Memory function**
- **Direction: <= Bulk-In**
- **Programming flow**

#### **1. Send CDB[16]**

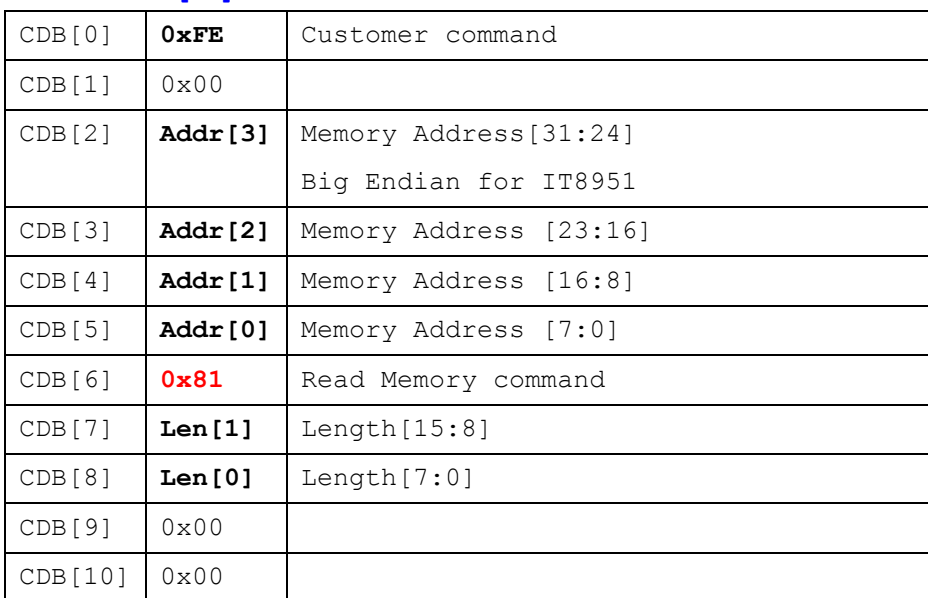

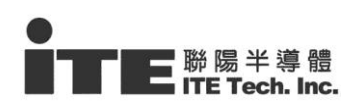

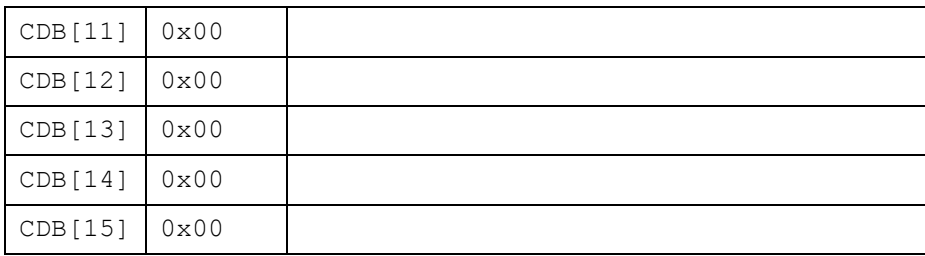

#### **2. => parameters and data**

#### No

## **3. <= Read Length: N of Memory data from IT8951**

Size and Read Memory address are indicated by Host.

#### **0x82 – WRITE\_MEM**

- **Write Memory function**
- **Direction: => Bulk-Out**

#### **Programming flow**

#### **1. Send CDB[16]**

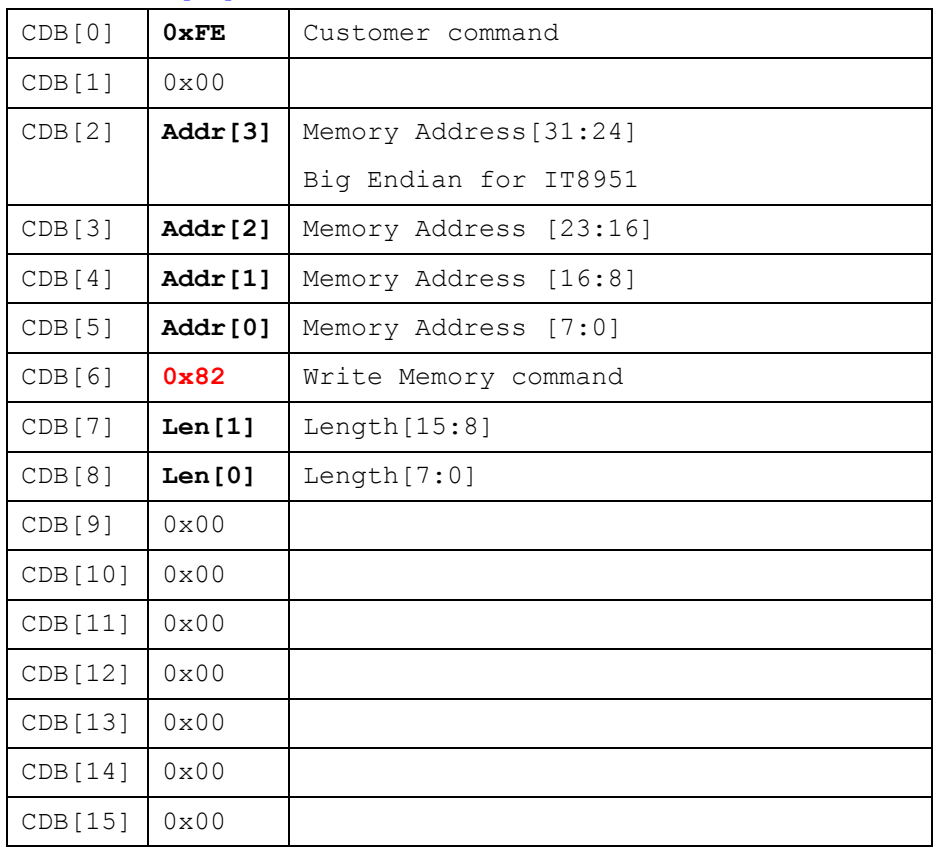

## **2. => Write N data (N= Length[15:0] in above)**

WDataBuf[0]~ WDataBuf[N-1]

Size and Write Memory address are indicated by Host.

#### **0x94 – DPY\_AREA**

- $\blacksquare$  Display Area function
- **Direction: => Bulk-Out**
- **Programming flow**

#### **1 Send CDB[16]**

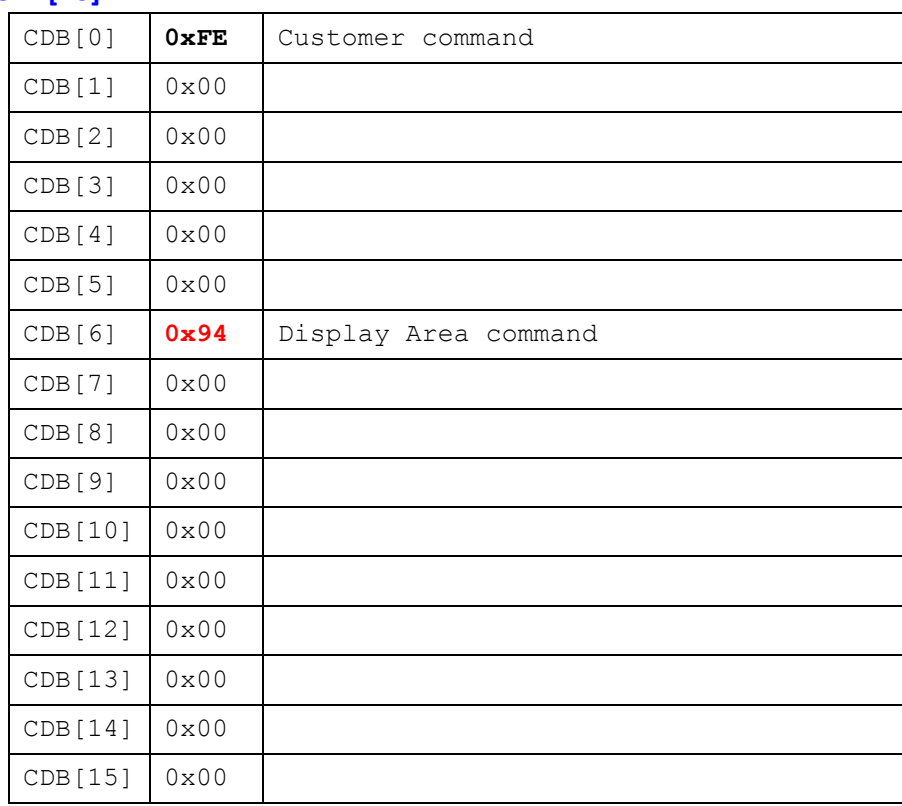

#### **2 Write Arguments - 7 Double Words (28 bytes)**

#### **O** New Features

In this version, we added new feature that host programmer can select address mode(originally) or Index mode to indicate current loaded/displayed image buffer, for new Arguments setting, please refer as following:

**If you want to use address mode as previous:**

#### **Bit[31] = 0 – Address mode (originally)**

Bit[30:0] – the Indicated Image buffer Address for displaying

- **e.g. – load image to address: 0x12345678**
- Set Arg[0~3] to Image Buffer Addr = 0x12345678 as usual for loading

image to indicated memory address.

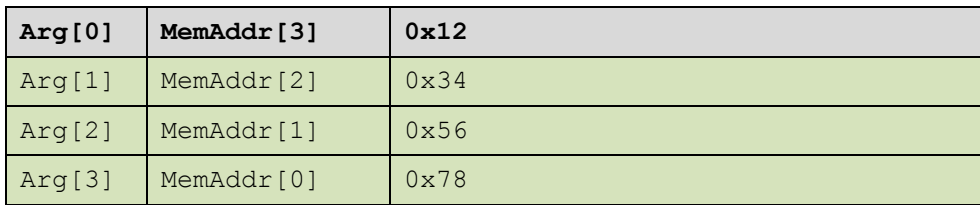

## **If you want to use Index mode of Image buffer, please try to set image buffer Addr**

## **Bit[31] = 1 – index mode**

Bit[30:4] - reserved

Bit[3:0] – indicate index of Image buffer for displaying

#### **e.g. – load image to index 1 of Image buffer**

Set Arg[0~3] Image Buffer Addr = **0x80000001**

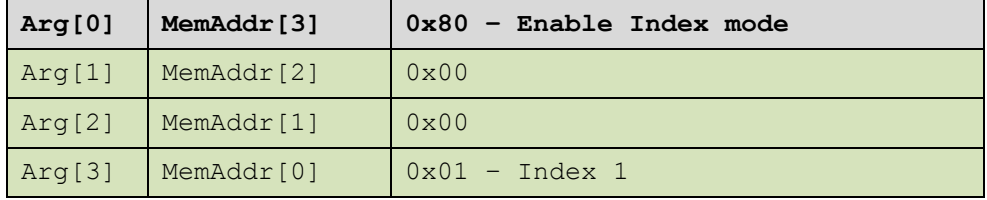

#### **Write Arguments - 7 Double Words (28 bytes)**

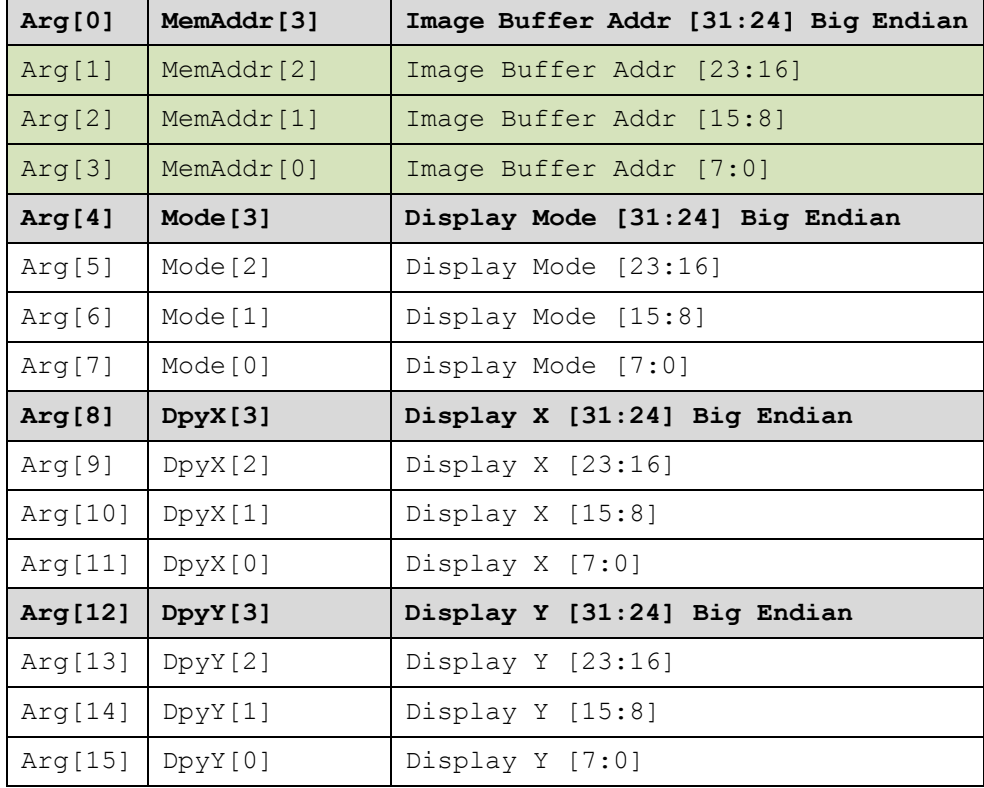

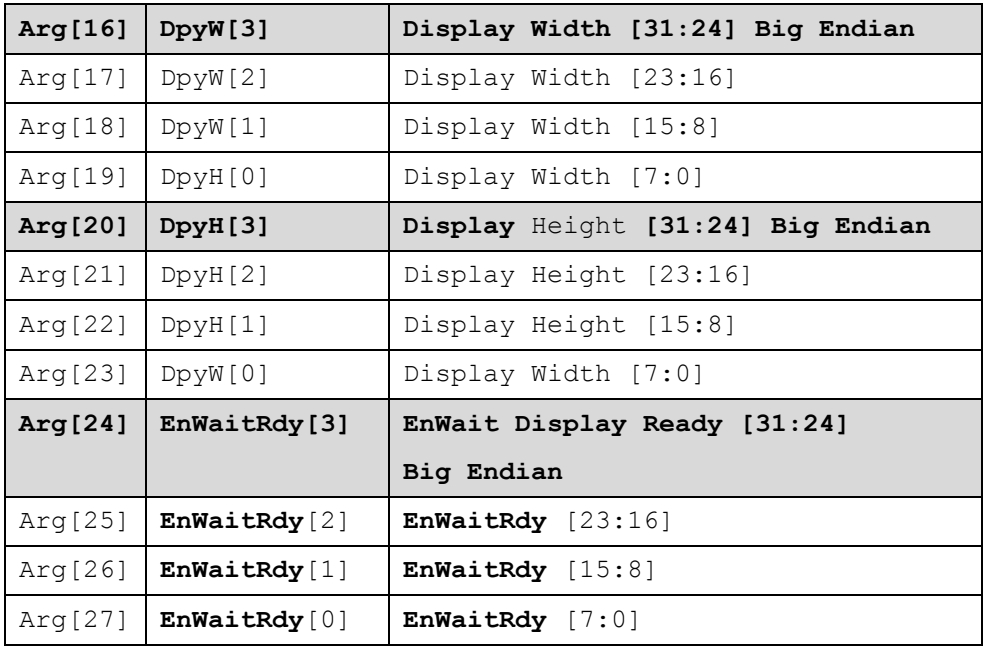

## **0xA2 – LD\_IMG\_AREA**

## **Host Load Image Area function**

## **Direction: => Bulk-Out**

## ■ All of the pixels need to be stored in 8bpp format by IT8951 as following:

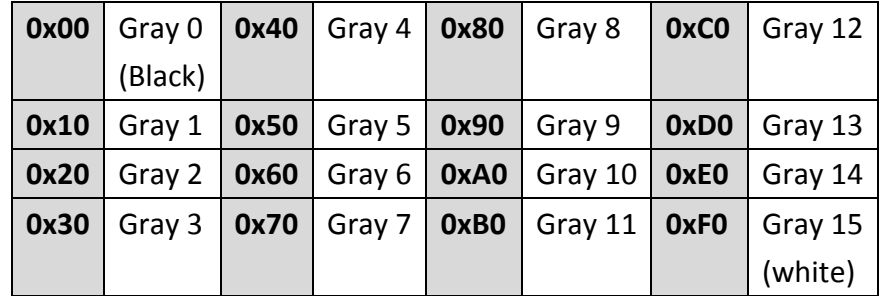

## **Programming flow**

#### **1. Send CDB[16]**

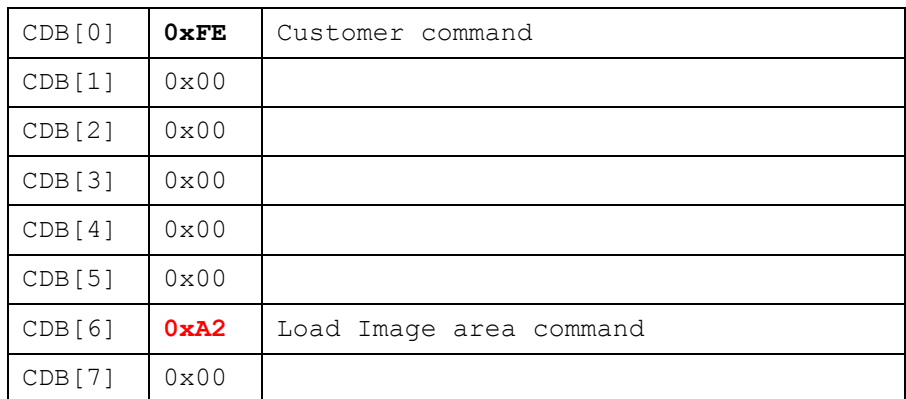

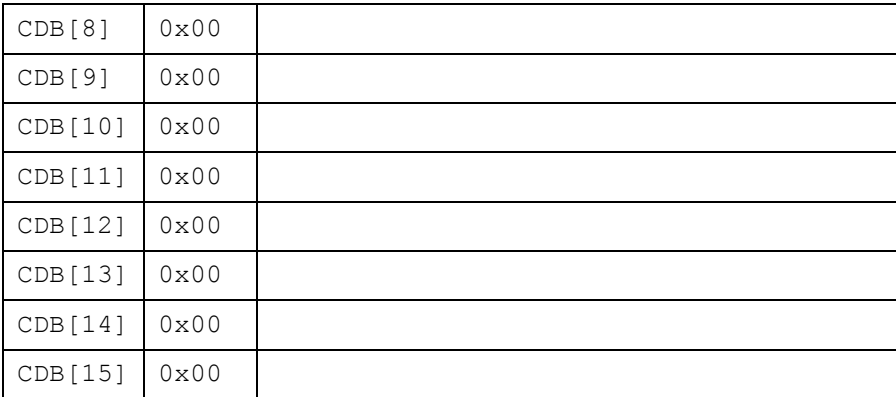

#### **2. Write Argument - 5 Double Words (20 bytes)**

#### **Bit[31] = 0 – Address mode (originally)**

Bit[30:0] – the Indicated Image buffer Address

#### **e.g. – load image to address:0x12345678**

Set Arg[0~3] to Image Buffer Addr = 0x12345678 as usual for loading

image to indicated memory address.

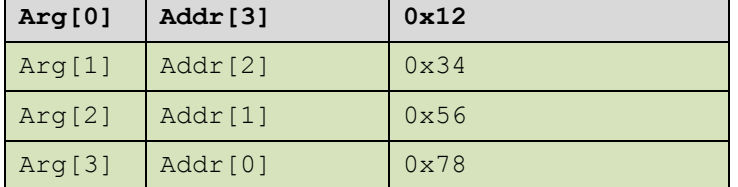

#### **Bit[31] = 1 – index mode**

Bit[30:4] - reserved

Bit[3:0] – indicate index of Image buffer

#### **e.g. – load image to index 1 of Image buffer**

Set Arg[0~3] Image Buffer Addr = 0x80000001

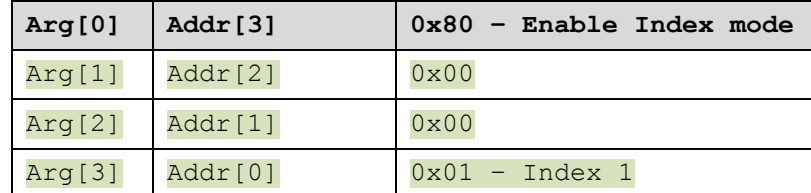

#### **Arguments - 5 Double Words (20 bytes)**

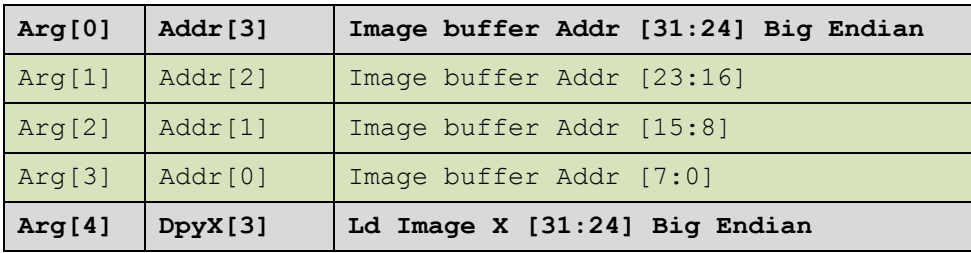

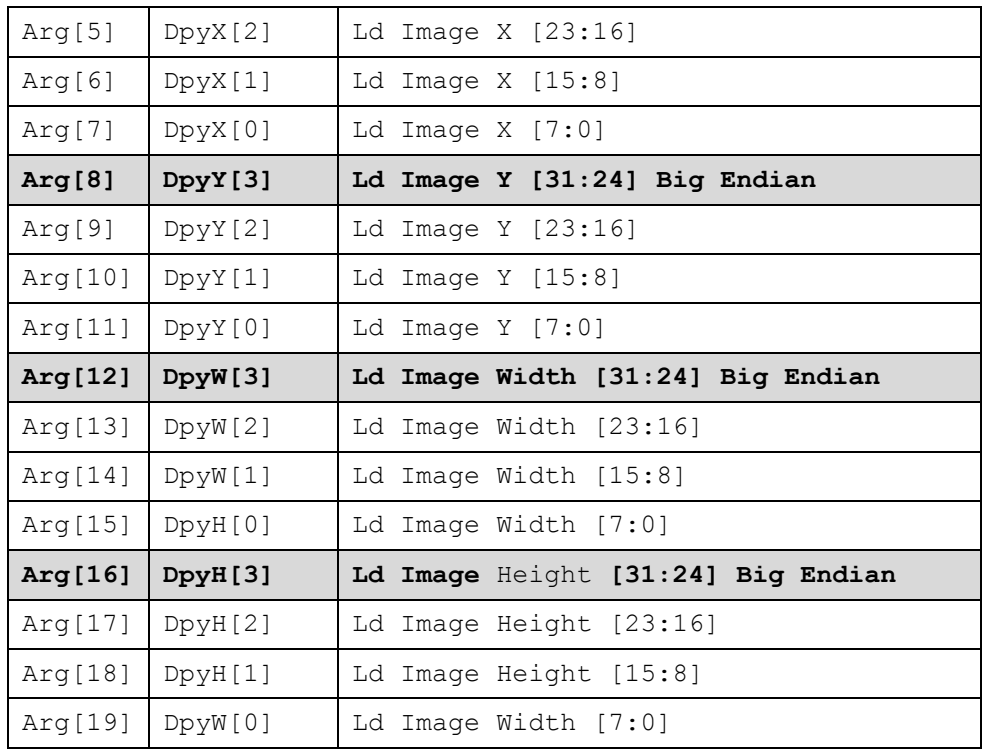

## **3. Send Image (Size N = Image Width \* Image Height)**

The sent image will be collected by IT8951 whatever Host sends partial or full image.

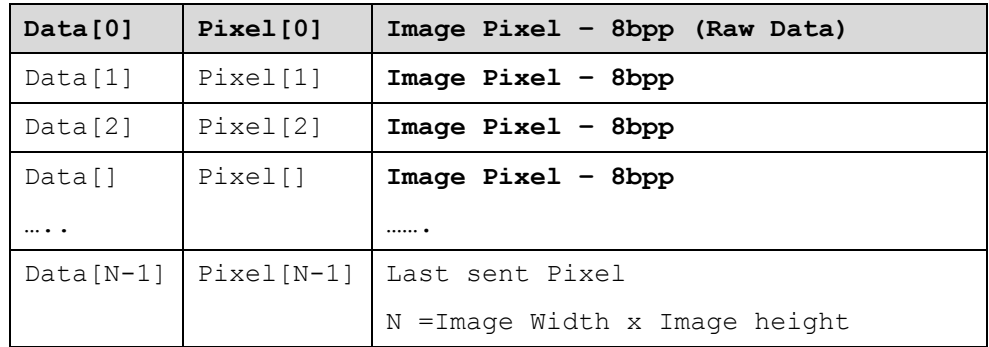

#### **0xA3 – PMIC control**

- **PMIC control for switching power on/off sequence**
- **Direction: => Bulk-Out**

#### **Programming flow**

#### **4. Send CDB[16]**

CDB<sup>[0]</sup> **0xFE Customer** command

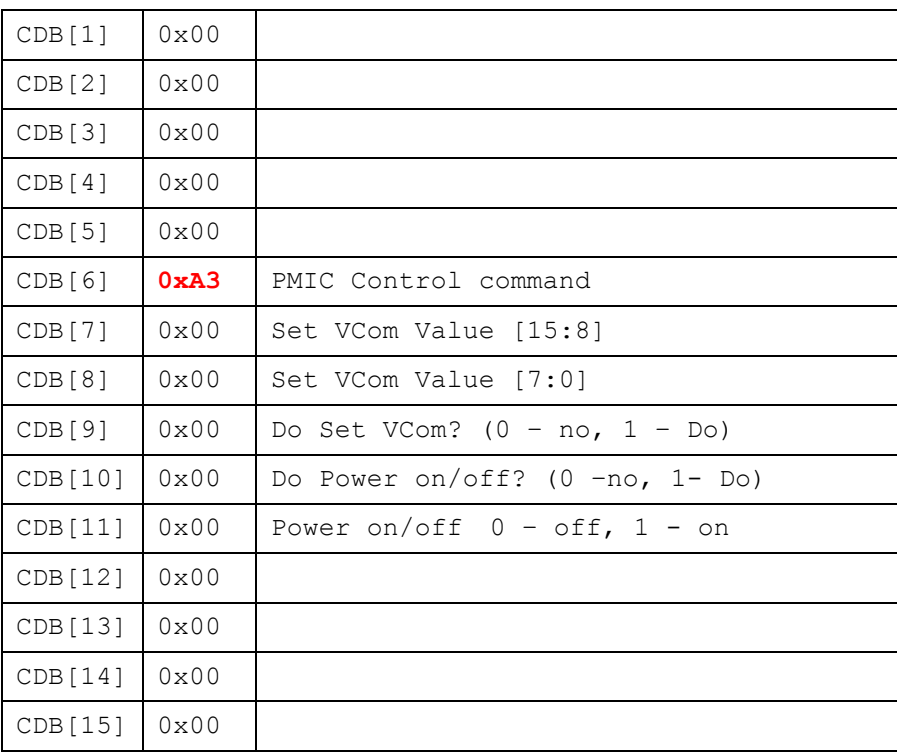

#### **Set VCom Value**

- ◆ CDB[9] must be set to 1
- Unit: mV
- $\bullet$  E.g. 2500 => -2500 mV = -2.5V
	- $\bullet$  CDB[7] = 0x09
	- $\bullet$  CDB[8] = 0xC4

#### ■ Set Power on/off sequence

- ◆ CDB[10] must be set to 1
- $\blacklozenge$  CDB[11]:
	- $0$  power off
	- $\bullet$  1 power on
- e.g. Both set Power on and Set VCom
	- $\triangleleft$  CDB[7] = 0x09
	- $\blacklozenge$  CDB[8] = 0xC4
	- $\bullet$  CDB[9] = 1
	- $\blacklozenge$  CDB[10] = 1
	- $\blacklozenge$  CDB[11] = 1

#### **0xA5 – FAST\_WRITE\_MEM**

**Fast Write Memory function** 

- ◆ New enhanced command based on 0x82 Memory Write command
- Direction: => Bulk-Out
- **Programming flow** 
	- **1. Send CDB[16]**

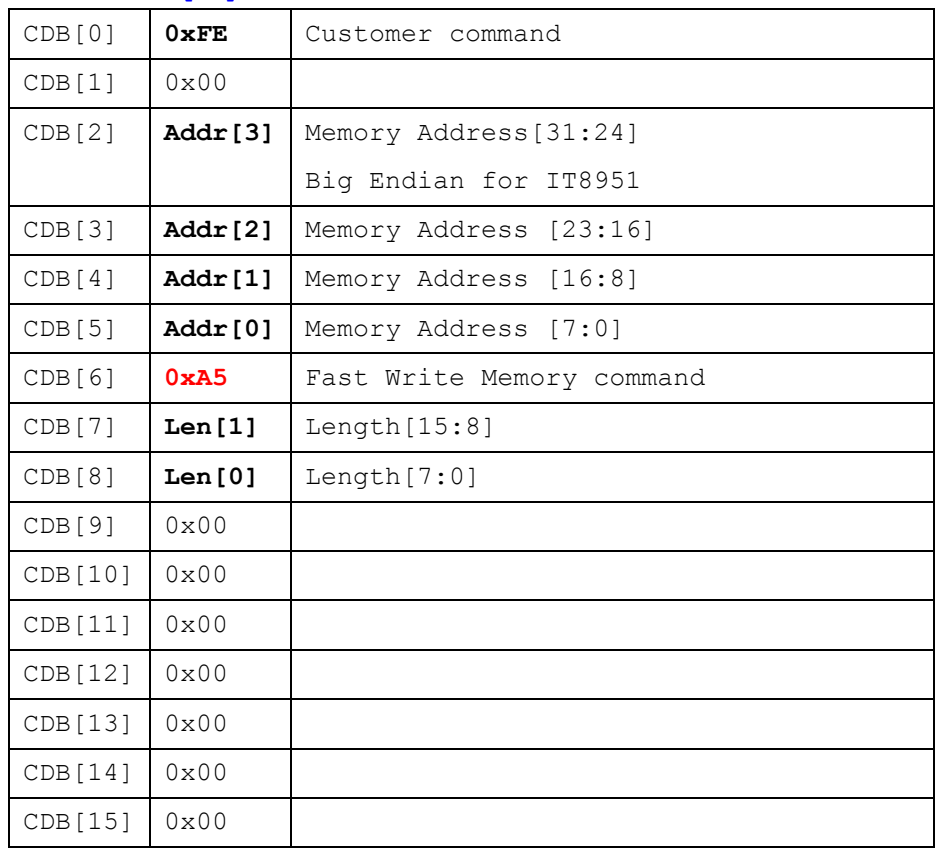

#### **2. => Write N data (N= Length[15:0] in above)**

WDataBuf[0]~ WDataBuf[N-1]

Size and Write Memory address are indicated by Host.

#### **0xA7 – AUTO\_RESET**

#### **Auto reset IT8951 function**

- ◆ Host may send this command to inform IT8951 Auto Reset after fw upgrading process through USB.
- **Direction: => Bulk-Out**
- **Programming flow**

#### **1. Send CDB[16]**

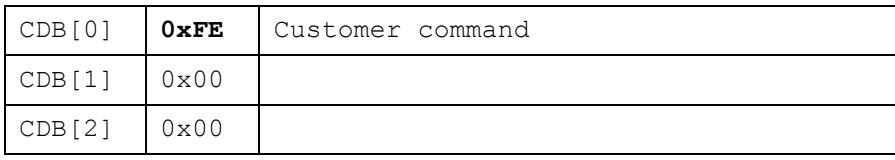

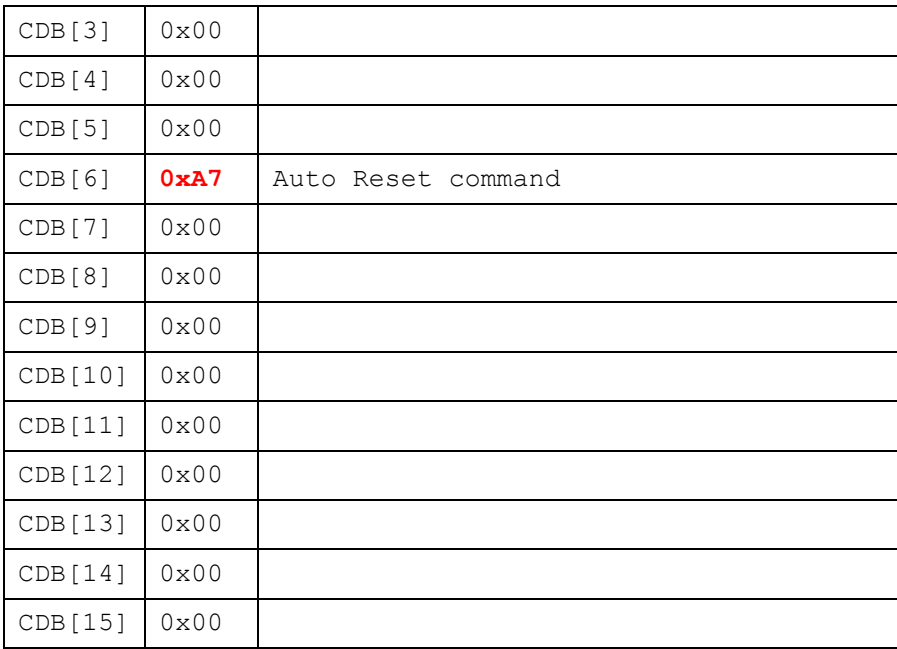

#### **No parameters**

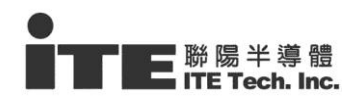

## **4 Reference and Sample Code**

## <span id="page-21-0"></span>**4.1 USB Sample Code on Windows**

Platform: Windows library

#include "winbase.h"

```
#include "Ntddscsi.h"
```
#include "winioctl.h"

[https://msdn.microsoft.com/zh-tw/library/windows/desktop/aa363216\(v=vs.85\).aspx](https://msdn.microsoft.com/zh-tw/library/windows/desktop/aa363216(v=vs.85).aspx)

#define SPT\_BUF\_SIZE (60\*1024)

**Note:** the Maximum transfer size is **60K** bytes for IT8951 USB If the total transfer size would be over it, please divide them to multiple 60K transactions to complete the whole data transfer.

#### **Initial Flow – Get Device information**

- Command:  $0x80$
- Return 112 bytes data

```
//*****************************************************
// Structure of Get Device Information
//*****************************************************
typedef struct _TRSP_SYSTEM_INFO_DATA
{
    unsigned int uiStandardCmdNo; // Standard command number2T-con 
Communication Protocol
    unsigned int uiExtendCmdNo; // Extend command number
    unsigned int uiSignature; // 31 35 39 38h (8951)
    unsigned int uiVersion; // command table version
    unsigned int uiWidth; // Panel Width
    unsigned int uiHeight; // Panel Height
    unsigned int uiUpdateBufBase; // Update Buffer Address
    unsigned int uiImageBufBase; // Image Buffer Address
    unsigned int uiTemperatureNo; // Temperature segment number
    unsigned int uiModeNo; // Display mode number
    unsigned int uiFrameCount[8]; // Frame count for each mode(8).
    unsigned int uiNumImgBuf; //Numbers of Image buffer
    unsigned int uiReserved[9]; // Don't care
```
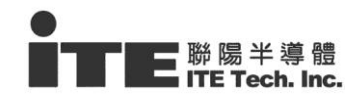

```
void* lpCmdInfoDatas[1]; // Command table pointer
} TRSP_SYSTEM_INFO_DATA;
```

```
DWORD IT8951GetSystemInfoAPI(_TRSP_SYSTEM_INFO_DATA* pstSystemInfo)
{
   DWORD dwReturnBytes = 0;
   SCSI PASS THROUGH DIRECT stSPTDBuf;
   SCSI_PASS_THROUGH_DIRECT* pstSPTDBuf = &stSPTDBuf;
   BYTE bSuccess;
   unsigned int i;
   unsigned int* pi = (unsigned int*) gSPTDataBuf;pstSPTDBuf->Length = sizeof(SCSI_PASS_THROUGH_DIRECT);
   pstSPTDBuf->ScsiStatus = 0;
   pstSPTDBuf->PathId = 0;
   pstSPTDBuf->TargetId = 0;pstSPTDBuf->Lun = 0;
   pstSPTDBuf->CdbLength = 16;
   pstSPTDBuf->SenseInfoLength = 0;
   pstSPTDBu f->SenseInfoOffset = 0;pstSPTDBuf->DataIn = 1;
   pstSPTDBuf->DataTransferLength = 0x70;//112
   pstSPTDBuf->TimeOutValue = 5;
   pstSPTDBuf->DataBuffer = gSPTDataBuf;
   pstSPTDBuf->SenseInfoLength = 0;
   //Copy Scsi Buffer to SPT Buf
   pstSPTDBuf->Cdb[0] = 0xFE;
   pstSPTDBuf->Cdb[1] = 0x00;pstSPTDBuf->Cdb[2] = 0x38;//Signature
   pstSPTDBu f - \text{Cdb}[3] = 0x39;pstSPTDBuf->Cdb[4] = 0x35;
   pstSPTDBuf->Cdb[5] = 0x31;pstSPTDBuf->Cdb[6] = 0 \times 80;
   pstSPTDBuf->Cdb[7] = 0x00;//Version
```

```
███ <sup>聯</sup> 陽 半 導 體<br>██ ITE Tech. Inc.
```

```
pstSPTDBuf->Cdb[8] = 0x01;
    pstSPTDBuf->Cdb[9] = 0x00;
    pstSPTDBuf->Cdb[10] = 0x02;pstSPTDBuf->Cdb[11] = 0x00;
    pstSPTDBuf->Cdb[12] = 0x00;pstSPTDBu f - \text{Cdb}[13] = 0x00;pstSPTDBuf->Cdb[14] = 0x00;
    pstSPTDBuf->Cdb[15] = 0x00;bSuccess = DeviceIoControl(hDev,
                                 IOCTL_SCSI_PASS_THROUGH_DIRECT,
                                &stSPTDBuf,
                                sizeof(SCSI_PASS_THROUGH_DIRECT),
                                 &stSPTDBuf,
                               sizeof(SCSI PASS THROUGH DIRECT),
                                &dwReturnBytes,
                                 NULL );
    memcpy(pstSystemInfo, gSPTDataBuf, 
sizeof(_TRSP_SYSTEM_INFO_DATA));
   //Endian Convert (Big => Little)
    pi = (unsigned int*)pstSystemInfo;
   for(i=0;i<sizeof(_TRSP_SYSTEM_INFO_DATA)/sizeof(unsigned
int);i++)
    {
      pi[i] = SWAP 32(pi[i]);
    }
    //Update Panel width and Height
   PANEL W = pstsystemInfo->uiWidth;PANEL H = pstsystemInfo->uifleigh;return 1;
}
```
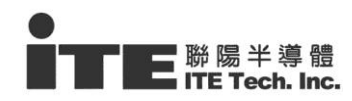

TRSP SYSTEM INFO DATA gstIT8951SysInfo; IT8951GetSystemInfoAPI(&gstIT8951SysInfo);//Get Device Info

```
 Example 1 - IT8951 Write Memory 
   Command: 0x82 – Regular Write Memory
        Command: 0xA5 - Fast Write Memory (it needs IT8951 FW support)
DWORD IT8951WriteMemAPI(DWORD ulMemAddr, WORD usLength, BYTE* pSrcBuf)
{
   DWORD ulRetCode;
   DWORD dwReturnBytes = 0;
   BYTE bSuccess;
   SCSI PASS THROUGH DIRECT stSPTDBuf;
   SCSI_PASS_THROUGH_DIRECT* pstSPTDBuf = &stSPTDBuf;
   pstSPTDBuf->Length = sizeof(SCSI_PASS_THROUGH_DIRECT);
   pstSPTDBuf->ScsiStatus = 0;
   pstSPTDBuf->PathId = 0;
   pstSPTDBuf->TargetId = 0;
   pstSPTDBuf->Lun = 0;
   pstSPTDBuf->CdbLength = 16;
   pstSPTDBuf->SenseInfoLength = 0;pstSPTDBuffer->SenseInfoOffset = 0;pstSPTDBuf->DataIn = SCSI_IOCTL_DATA_OUT;//Out
   pstSPTDBuf->DataTransferLength = usLength;//DWORD R/W Access
   pstSPTDBuf->TimeOutValue = 5;
   pstSPTDBuf->DataBuffer = (void*)pSrcBuf;
   pstSPTDBu f->SenseInfoOffset = 0;//Copy Scsi Buffer to SPTD Buf
   pstSPTDBuf->Cdb[0] = 0xFE;
   pstSPTDBu f - \text{Cdb}[1] = 0x00;pstSPTDBuf->Cdb[2] = (BYTE)((ulMemAddr >> 24) & 0xFF); //Byte 2~5Register Address BigEndian for IT8951
   pstSPTDBuf->Cdb[3] = (BYTE)((ulMemAddr >> 16) & 0xFF);
   pstSPTDBuf->Cdb[4] = (BYTE)((ulMemAddr >> 8) & 0xFF);
```

```
██ <sup>聯 陽 半 導 體<br>██ ITE Tech. Inc.</sup>
```

```
pstSPTDBuf->Cdb[5] = (BYTE)((ulMemAddr) & 0xFF);
#ifdef EN_FAST_WRITE_MEM//{IT8951_USB_OP_FAST_WRITE_MEM
    pstSPTDBuf->Cdb[6] = IT8951_USB_OP_FAST_WRITE_MEM;//0xA5 for Fast 
Write Memory(Need FW support);
#else
   pstsPTDBuf->Cdb[6] = IT8951 USB OP WRITE MEM;//0x82
#endif//}IT8951_USB_OP_FAST_WRITE_MEM
   pstSPTDBuf->Cdb[7] = (BYTE)((usLength >> 8) & 0xFF);
    pstSPTDBuf->Cdb[8] = (BYTE)((usLength) & 0xFF); 
    pstSPTDBuf->Cdb[9] = 0x00;pstSPTDBu f - \text{Cdb}[10] = 0x00;pstSPTDBuf->Cdb[11] = 0x00;pstSPTDBu f - \text{Cdb}[12] = 0x00;pstSPTDBu f - \text{Cdb}[13] = 0x00;pstSPTDBuf->Cdb[14] = 0x00;pstSPTDBu f->Cdb[15] = 0x00;//Send SCSI Command 
   bSuccess = DeviceIoControl(hDev,
IOCTL_SCSI_PASS_THROUGH_DIRECT,//IOCTL_SCSI_PASS_THROUGH_DIRECT,//IOC
TL SCSI PASS THROUGH,
                           &stSPTDBuf,
                          sizeof(SCSI_PASS_THROUGH_DIRECT),
//sizeof( TSPTWBData),
                           &stSPTDBuf,
sizeof(SCSI_PASS_THROUGH_DIRECT),//sizeof( TSPTWBData),
                         &dwReturnBytes,
                           NULL );
   if(!bSuccess)
    {
        ulRetCode = GetLastError();
    }
    return bSuccess;
}
```
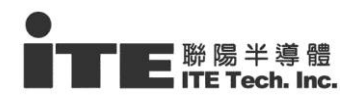

**Example 2 - IT8951 Read Memory** 

# Command: 0x83 DWORD IT8951ReadMemAPI(DWORD ulMemAddr, WORD usLength, BYTE\* RecvBuf) { BYTE bSuccess; DWORD dwReturnBytes = 0; SCSI PASS THROUGH DIRECT stSPTDBuf; SCSI\_PASS\_THROUGH\_DIRECT\* pstSPTDBuf = &stSPTDBuf; pstSPTDBuf->Length = sizeof(SCSI\_PASS\_THROUGH\_DIRECT); pstSPTDBuf->ScsiStatus = 0;  $p$ stSPTDBuf->PathId = 0;  $p$ stSPTDBuf->TargetId = 0;  $p$ stSPTDBuf->Lun = 0;  $p$ stSPTDBuf->CdbLength = 16;  $ptsPTDBuf->SenseInfoLength = 0;$  $pstSPTDBuf->SenseInfoOffset = 0;$  $p$ stSPTDBuf->DataIn =  $\frac{1}{1}$ ;//Read - 1 pstSPTDBuf->DataTransferLength = usLength;  $p$ stSPTDBuf->TimeOutValue = 5;  $p$ stSPTDBuf->DataBuffer =  $(void<sup>*</sup>)$ RecvBuf;  $pstSPTDBuffer->SenseInfoOffset = 0;$ //CDB - SCSI Request Sense Command pstSPTDBuf->Cdb[0] = 0xFE;  $pstSPTDBu f - \text{Cdb}[1] = 0x00;$ pstSPTDBuf->Cdb[2] = (BYTE)((ulMemAddr >> 24) & 0xFF); //Byte  $2~5$ Register Address BigEndian for IT8951  $pstsPTDBuf->Cdb[3] = (BYTE) ((ulMemAddr >> 16) & 0xFF);$  $p$ stSPTDBuf->Cdb[4] = (BYTE)((ulMemAddr >> 8) & 0xFF); pstSPTDBuf->Cdb[5] = (BYTE)((ulMemAddr) & 0xFF);  $pstsPTDBuf->Cdb[6] = IT8951$  USB OP READ MEM;//0x81  $p$ stSPTDBuf->Cdb[7] = (BYTE)((usLength >> 8) & 0xFF); pstSPTDBuf->Cdb[8] = (BYTE)((usLength) & 0xFF);

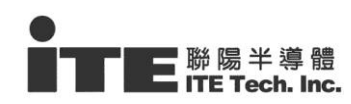

```
pstSPTDBuf->Cdb[9] = 0x00;pstSPTDBuf->Cdb[10] = 0x00;
pstSPTDBuf->Cdb[11] = 0x00;pstSPTDBuf->Cdb[12] = 0x00;pstSPTDBuf->Cdb[13] = 0x00;pstSPTDBuf->Cdb[14] = 0x00;pstSPTDBuf->Cdb[15] = 0x00;bSuccess = DeviceIoControl(hDev,
                      IOCTL_SCSI_PASS_THROUGH_DIRECT, 
                     &stSPTDBuf,
                     sizeof(SCSI_PASS_THROUGH_DIRECT),
                     &stSPTDBuf,
                     sizeof(SCSI_PASS_THROUGH_DIRECT),
                      &dwReturnBytes,
                      NULL );
//Return 4 bytes Read Value in Big Endian format
return 1;
```
#### **Example 2 - IT8951 Load Image Area**

Command:  $0xA2$ 

}

```
typedef struct _LOAD_IMG_AREA_
{
  int iAddress; //Bit[31] = 1, index Mode, 0 - Address mode
    int iX;
    int iY;
    int iW;
   int iH;
} LOAD_IMG_AREA;
```

```
DWORD IT8951LdImgAreaAPI(LOAD_IMG_AREA* pstLdImgArea, BYTE* pSrcBuf)
{
```

```
DWORD ulRetCode;
   DWORD dwReturnBytes = 0;
   BYTE bSuccess;
   SCSI_PASS_THROUGH_DIRECT_stSPTDBuf;
   SCSI_PASS_THROUGH_DIRECT* pstSPTDBuf = &stSPTDBuf;
   WORD usLength;
   int i;
   //Set Image Length for this transfer
   usLength = (WORD) (pstLdImgArea->iW*pstLdImgArea->iH);
   pstSPTDBuf->Length = sizeof(SCSI_PASS_THROUGH_DIRECT);
   pstSPTDBuf->ScsiStatus = 0;
   pstSPTDBuf->PathId = 0;
   pstSPTDBuf->TargetId = 0;
   pstSPTDBuf->Lun = 0;
   pstSPTDBuf->CdbLength = 16;
   pstSPTDBuf->SenseInfoLength = 0;
   pstSPTDBuf->SenseInfoOffset = 0;
   pstSPTDBuf->DataIn = SCSI_IOCTL_DATA_OUT;//Out
   pstSPTDBuf->DataTransferLength = sizeof(LOAD_IMG_AREA) + 
usLength;//DWORD R/W Access
   pstSPTDBuffer->TimeOutValue = 5;pstSPTDBuf->DataBuffer = (void*)gSPTDataBuf;
   pstSPTDBu f->SenseInfoOffset = 0;//Little Endian to Big for IT8951/61
   for(i=0;i<sizeof(LOAD_IMG_AREA)/sizeof(int);i++)
   {
       ((int*)pstLdImgArea)[i] = SWAP 32(((int*)pstLdImgArea)[i]);}
   //Fill SPTD Buffer 
   // => Byte[0~19]: Load Image Arguments
   // => Byte[20~x]: Image Pixel Data
   memcpy(gSPTDataBuf, pstLdImgArea, sizeof(LOAD IMG AREA));
   memcpy(&gSPTDataBuf[sizeof(LOAD_IMG_AREA)], pSrcBuf, usLength);
```

```
██ <sup>聯 陽 半 導 體<br>██ ITE Tech. Inc.</sup>
```

```
//Copy Scsi Buffer to SPTD Buf
pstSPTDBuf->Cdb[0] = 0xFE;
pstSPTDBuf->Cdb[1] = 0x00;pstSPTDBu f->Cdb[2] = 0x00;pstSPTDBuf->Cdb[3] = 0x00;pstSPTDBuf->Cdb[4] = 0x00;pstSPTDBuf->Cdb[5] = 0x00;pstSPTDBuf->Cdb[6] = IT8951_USB_OP_LD_IMG_AREA;//0xA2 
pstSPTDBuf->Cdb[7] = 0x00;pstSPTDBuf->Cdb[8] = 0x00;pstSPTDBuf->Cdb[9] = 0x00;pstSPTDBuf->Cdb[10] = 0x00;pstSPTDBuf->Cdb[11] = 0x00;pstSPTDBuf->Cdb[12] = 0x00;pstSPTDBu f->Cdb[13] = 0x00;pstSPTDBuf->Cdb[14] = 0x00;pstSPTDBuf->Cdb[15] = 0x00;//Send SCSI Command 
bSuccess = DeviceIoControl(hDev,
                           IOCTL_SCSI_PASS_THROUGH_DIRECT,
                           &stSPTDBuf,
                          sizeof(SCSI_PASS_THROUGH_DIRECT),
                           &stSPTDBuf,
                          sizeof(SCSI_PASS_THROUGH_DIRECT),
                          &dwReturnBytes,
                           NULL );
if(!bSuccess)
{
   ulRetCode = GetLastError();
}
return bSuccess;
```
}

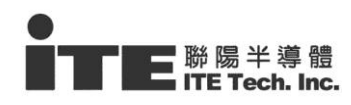

```
 Example of IT8951 Load Image
New Feature for loading image by Index
    Check the argument : ulMemAddr
 Address Mode(not changed):
    IT8951LoadImage(pSrcImgBuf, ulITEImageBufAddr, x, y, w, h);
 Index Mode(change argument 2 for enable index mode)
```

```
IT8951LoadImage(pSrcImgBuf, 0x80000000 | Index, x, y, w, h);
```

```
DWORD IT8951LoadImage(BYTE* pSrcImgBuf, DWORD ulITEImageBufAddr, DWORD
ulX, DWORD ulY, DWORD ulW, DWORD ulH)
{
   unsigned int j;
   BYTE* pCurStartBuf;
   DWORD ulCurDevImgStartBuf;
    DWORD ulSendLineCnt = 0;
   if (ulW \leq 2048)
    {
            //Using IT8951 New USB Command for Loading Image - it Needs 
IT8951 F/W support
            LOAD_IMG_AREA stLdImgInfo;
            ulSendLineCnt = SPT_BUF_SIZE/ulW;
            for(j=0;j<ulH;j=j+ulSendLineCnt)
            {
                if( ulSendLineCnt > (ulH-j))
                {
                    ulSendLineCnt = ull -j;
                }
                stLdImgInfo.iX = ulX;
                stLdImgInfo.iY = ulY + j;stLdImgInfo.iW = ulW;
```

```
stLdImgInfo.iH = ulSendLineCnt;
               //Set Image Buffer Start Address 
                stLdImgInfo.iAddress = ulITEImageBufAddr;
               pCurStartBuf = pSrcImgBuf + (j*ulW);//We Send Multi Line for each Bulk Transfer
               IT8951LdImgAreaAPI(&stLdImgInfo, pCurStartBuf);
           }
   }
   else
   { 
       //SW Memory Copy, Send Multi Lines for each transfer
       ulSendLineCnt = SPT_BUF_SIZE/ulW;
       for(j=0;j<ulH;j=j+ulSendLineCnt)
        {
           //Set Line Start Address
           ulCurDevImgStartBuf = ulITEImageBufAddr + 
((ulY+j)*gulPanelW) + ulX;
           pCurs \text{tartBuf} = pSrcImgBuf + (j*ulW);if( ulSendLineCnt > (ullH-j)){
               ulSendLineCut = ulH-j;}
           //We Send 1 Line for each Bulk Transfer
            IT8951WriteMemAPI(ulCurDevImgStartBuf, 
(WORD)(ulW*ulSendLineCnt), pCurStartBuf);
        }
    }
   return 1;
}
```
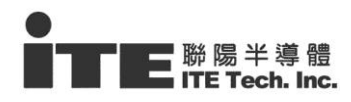

#### **Example 3 - IT8951 Display Area**

- Command:  $0x94$
- **Parameters**

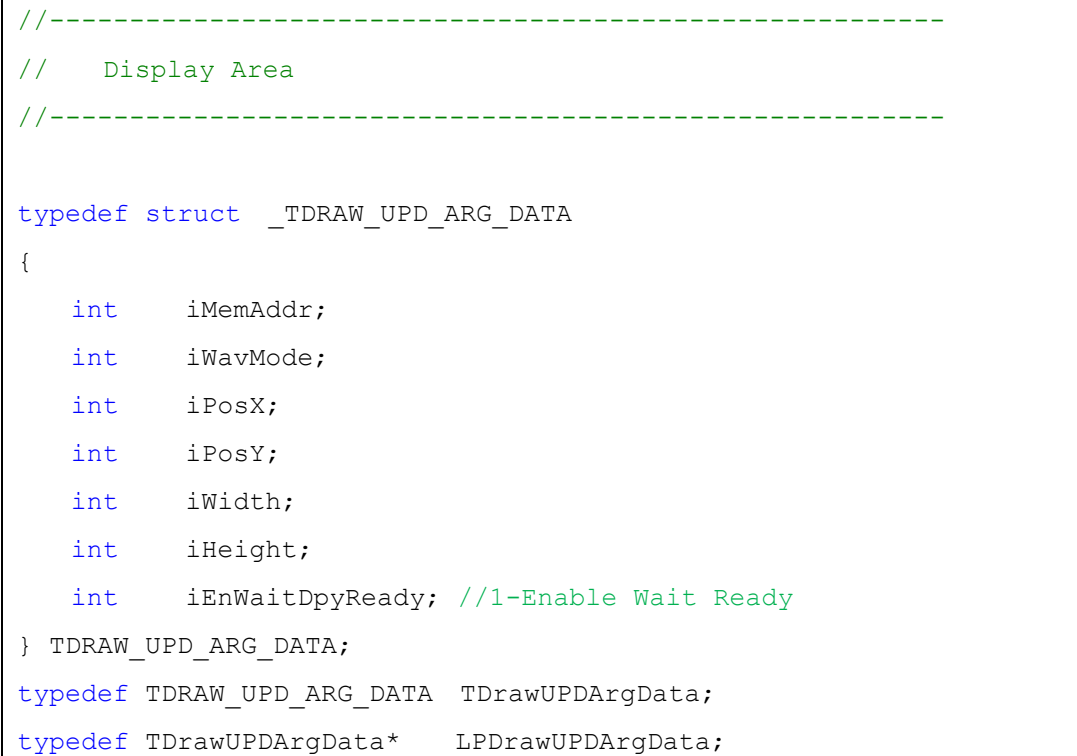

```
DWORD IT8951DisplayAreaAPI(DWORD ulX, DWORD ulY, DWORD ulW, DWORD ulH, 
DWORD ulMode, DWORD ulMemAddr, DWORD ulEnWaitReady)
{
   DWORD dwReturnBytes = 0;
   BYTE bSuccess;
   SCSI PASS THROUGH DIRECT stSPTDBuf;
   SCSI PASS THROUGH DIRECT* pstSPTDBuf = &stSPTDBuf;
   TDRAW_UPD_ARG_DATA_stDrawUPDArgData;
   //Set Display Area 0x94 Arguments
   stDrawUPDArgData.iPosX = SWAP_32(ulX); //Conver Little to
Big for IT8951/61
```
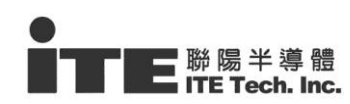

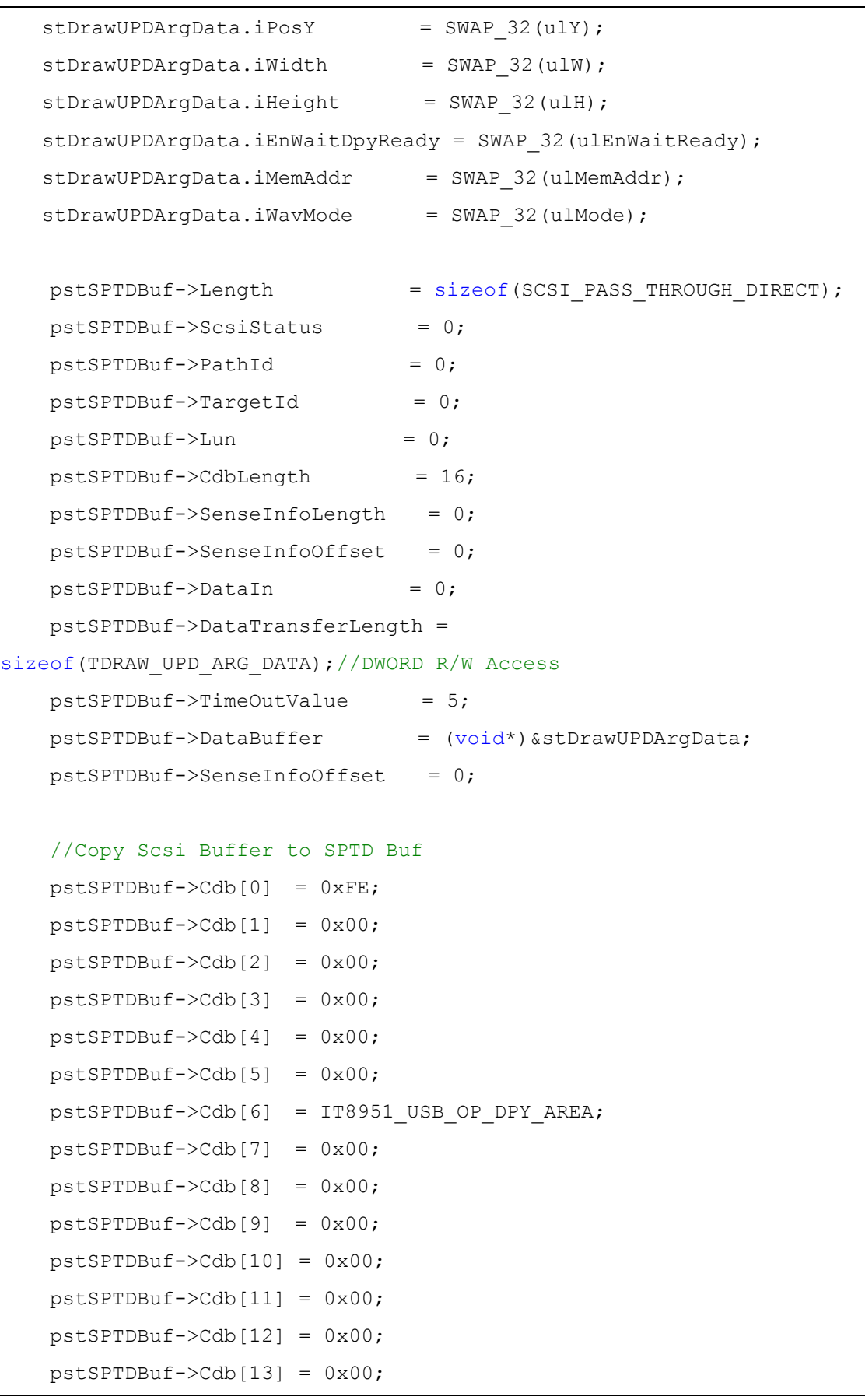

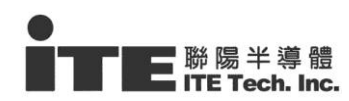

```
pstSPTDBuf->Cdb[14] = 0x00;
pstSPTDBuf->Cdb[15] = 0x00;
//Send SCSI Command 
bSuccess = DeviceIoControl(hDev,
                               IOCTL_SCSI_PASS_THROUGH_DIRECT,
                           &stSPTDBuf,
                               sizeof(SCSI_PASS_THROUGH_DIRECT),
                                &stSPTDBuf,
                    sizeof(SCSI_PASS_THROUGH_DIRECT),
                          &dwReturnBytes,
                       NULL );
return bSuccess;
```
#### **New Feature for Displaying by Index**

}

Check the argument : ulMemAddr

- **Address Mode(not changed): IT8951DisplayAreaAPI** (pSrcImgBuf, ulMemAddr, x,y,w,h);
- **Index Mode(change argument 2 for enable index mode) IT8951DisplayAreaAPI** (pSrcImgBuf,  $0x80000000$  | Index, x, y, w, h);

#### **Example 4 - IT8951 Auto Reset**

- $\blacksquare$  Command:  $0xA7$
- **Parameters: Null**

```
DWORD IT8951SoftwareResetAPI(void)
{
    DWORD dwReturnBytes = 0;
   SCSI PASS THROUGH DIRECT stSPTDBuf;
   SCSI_PASS_THROUGH_DIRECT* pstSPTDBuf = &stSPTDBuf;
    BYTE bSuccess; 
   pstSPTDBuf->Length = sizeof(SCSI_PASS_THROUGH_DIRECT);
    pstSPTDBuf->ScsiStatus = 0;
   pstSPTDBuf->PathId = 0;
```
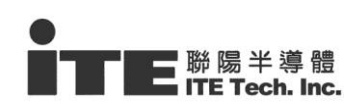

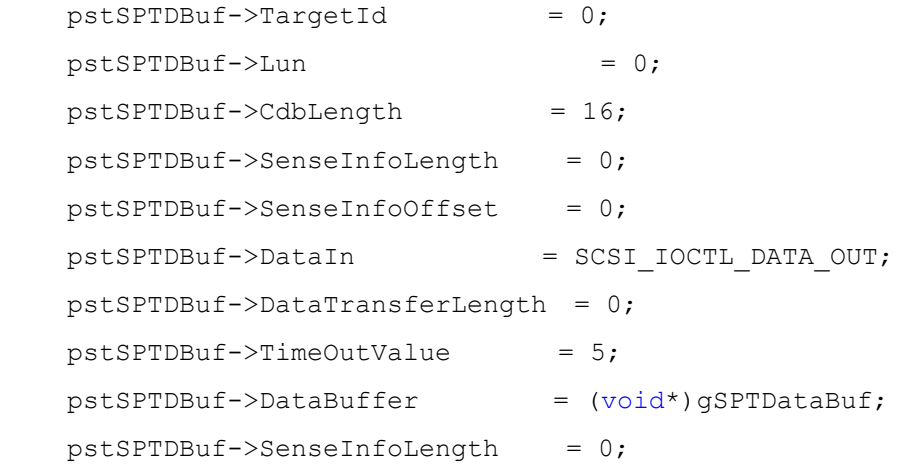

#### //Copy Scsi Buffer to SPT Buf

```
 pstSPTDBuf->Cdb[0] = 0xFE;
pstSPTDBuf->Cdb[1] = 0x00;
pstSPTDBuf->Cdb[2] = 0x00;pstSPTDBuf->Cdb[3] = 0x00;
pstSPTDBuf->Cdb[4] = 0x00;pstSPTDBuf->Cdb[5] = 0x00; pstSPTDBuf->Cdb[6] = 0xA7;
pstSPTDBuf->Cdb[7] = 0x00;pstSPTDBuf->Cdb[8] = 0x00; pstSPTDBuf->Cdb[9] = 0x00;
pstSPTDBuf->Cdb[10] = 0x00;pstSPTDBuf->Cdb[11] = 0x00;pstSPTDBuf->Cdb[12] = 0x00;pstSPTDBu f - \text{Cdb}[13] = 0x00;pstSPTDBuf->Cdb[14] = 0x00;pstSPTDBu f - \text{Cdb}[15] = 0x00; bSuccess = DeviceIoControl(hDev,
```

```
IOCTL_SCSI_PASS_THROUGH_DIRECT,//IOCTL_SCSI_PASS_THROUGH_DIRECT,//IOC
TL SCSI PASS THROUGH,
        &stSPTDBuf,
       sizeof(SCSI_PASS_THROUGH_DIRECT),//+sizeof(gSPTDataBuf),
//sizeof( TSPTWBData),
        &stSPTDBuf,
```
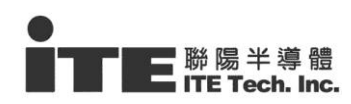

 sizeof(SCSI\_PASS\_THROUGH\_DIRECT),//sizeof(gSPTDataBuf), //sizeof( TSPTWBData), &dwReturnBytes, NULL); return 1; }